# **Using Hegarty Maths**

# **Student Guide**

Hegarty Maths is a website which includes videos and quizzes for the majority of the secondary maths curriculum. The videos 'teach' a topic area which then has a quiz which directly relates to the video to test student knowledge and marks the answers as they progress.

### **Year 7 – 9**

Students in Years 7 – 9 need to complete a total of 2.5 hours a week on Hegarty Maths of appropriate tasks. This is monitored by staff through the website.

#### **Years 10 – 11**

Students in Years 10 – 11 need to complete a minimum of two tasks a week on Hegarty Maths in addition to their written homework set by their teacher.

#### **Logging on**

Visit the site: [www.hegartymaths.com](http://www.hegartymaths.com/)

To log on, students need to know their first name, last name and date of birth. If this is the first time visiting the site, students will be prompted to create their own password. Only the student will know this password. If they forget it, they will have to ask their teacher to reset it.

Click on 'Existing Users' then 'Student Log in'

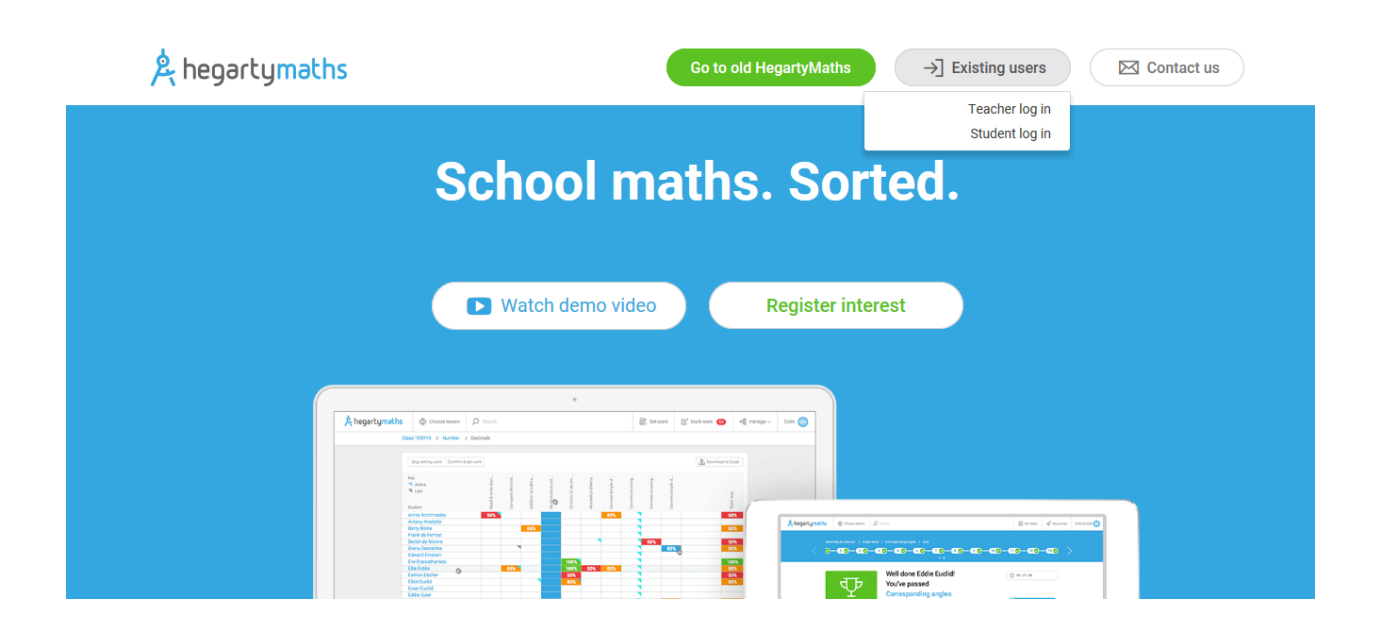

### Begin typing in 'Nova Hreod' to find your school

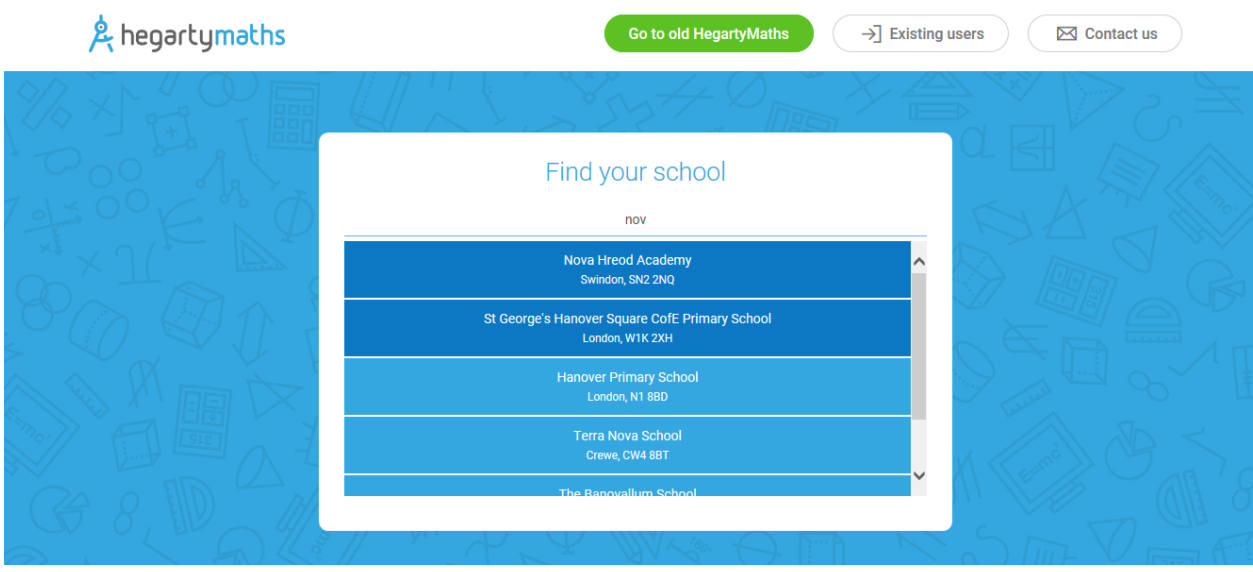

Type in your personal details to log in

### **Completing tasks on Hegarty Maths**

Once you log in, you will be greeted with an overview of your current performance

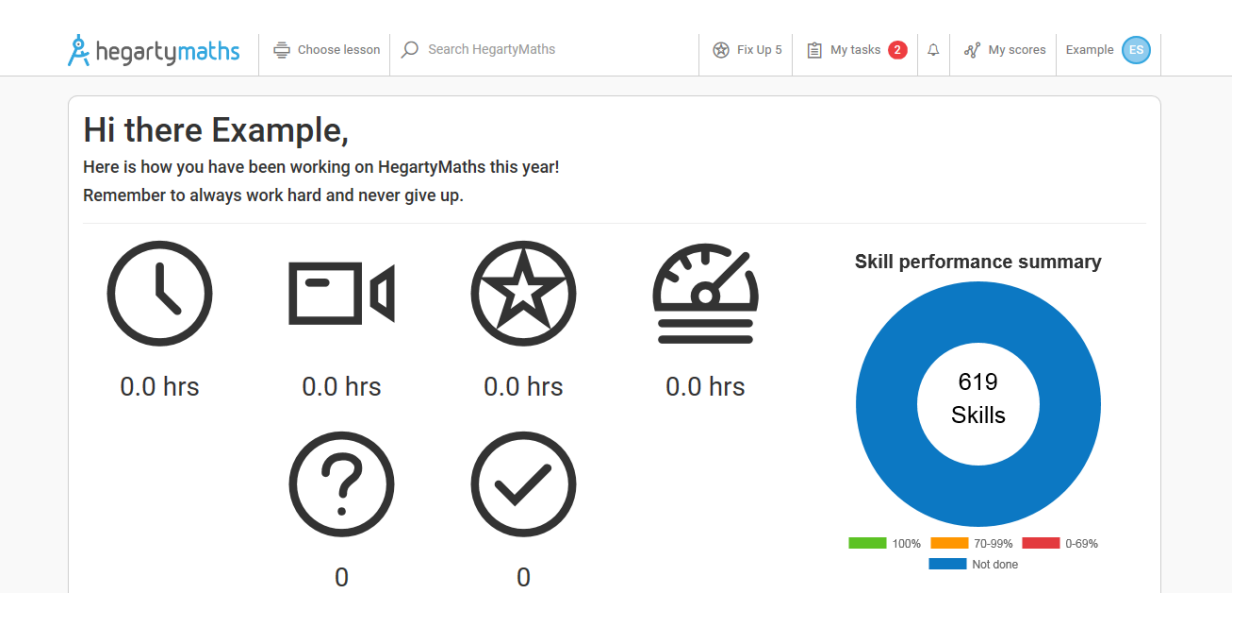

Click on 'My tasks' in the top right hand corner to view any tasks you have been set. Choose one and click on 'Start task'.

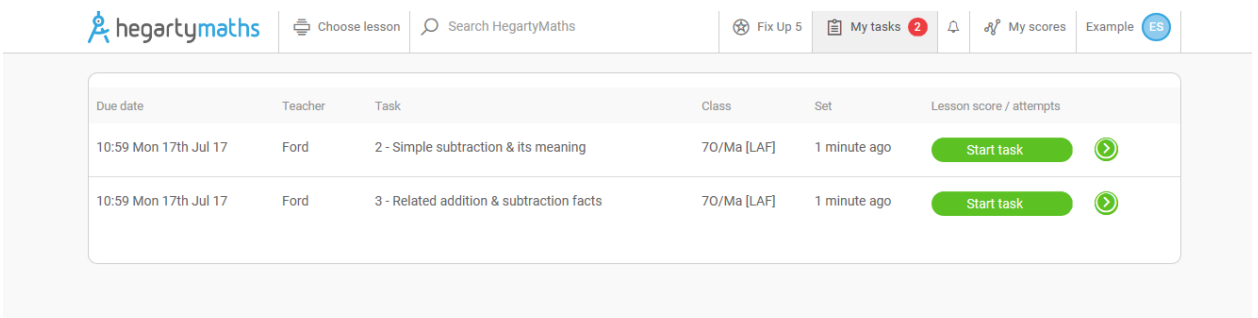

## Firstly watch the video and make notes in your 'Hegarty Maths Notebook'.

![](_page_2_Picture_24.jpeg)

### Then click on 'Do Quiz'

Complete the questions in the quiz while also writing down the question and working in your note book.

![](_page_2_Picture_25.jpeg)

If it is correct, you will find out instantly. Tick the question as correct in your note book.

If you enter an incorrect answer you will have one chance to correct it.

![](_page_2_Picture_26.jpeg)

If it is still incorrect then you will be told the correct answer. You can also message your teacher underneath.

![](_page_3_Picture_48.jpeg)

At the end of the quiz you will get a score. Your teacher will see how long you spent doing the quiz and how much of the video you have watched. Your teacher will also see how many times you have done the quiz, which questions you got right and wrong, which answers you put and the time spent on each one and the date and time of when you did it.

![](_page_3_Picture_49.jpeg)

### **Tips**

If you try to leave the video playing and work on something else in a different tab, the video will stop recording that you watched it. If you work on something else during the quiz, it will pause the time you have spent working on it.

### **Selecting a task of your choice**

If you wish to select a topic of your choice which has not been set by your teacher you can do this by searching in 'Choose Lesson' tab in the top left hand corner.

![](_page_4_Picture_52.jpeg)

Or you can enter a topic area in the 'Search Hegarty Maths' bar. This will still record how long you have spent doing quizzes and your teacher will be able to see what you have been doing.

### **Fix Up Five**

After you have completed a number of quizzes on the website you will be able to choose 'fix up five'. This will randomly select questions on five topic areas you have commonly got wrong. This will also contribute to the time recorded on the website.

![](_page_4_Picture_4.jpeg)

### **Support**

You can message your teacher through the website but you will need to make your teacher aware that you have done this. If you are struggling with a task and have watched the video, please see a maths teacher or attend a homework support session.